# CoreView means convenience

We're all busier than ever. That's why CoreSource created CoreView, a service that makes personalized health plan information available 24 hours a day, 7 days a week. From our secure website, you can access detailed claim data, track out-of-pocket expenses, update contact information and more — all at a time that fits your hectic schedule.

# How to Access CoreView

CoreView is simple to use. Accessing your account is similar to viewing your bank account through your personal computer or using an ATM. Your information is protected by a secure password and personal ID number system.

### To access CoreView:

- 1. Go to the CoreSource website at www.coresource.com.
- 2. You will see five options. Click on the Participants section at the bottom.
- 3. The next screen welcomes you to the Participants section and offers you two options:
	- Activate Account by clicking the "First Time Users" button
	- Login.

# First-time users should:

- 1. Click on the "First Time Users" button.
- 2. Complete requested data to establish an account.
- 3. Click on "Activate Account."

CoreView is just one of the powerful tools available to you through the CoreSource website. Visit **www.coresource.com** to set up your account and to learn more about our commitment to superior customer service.

#### **Building Cultures of Health**

Embracing health as an integral part of a corporate culture leads to healthier employees *and* fiscally fit bottom lines. That's what *Building Cultures of Health* is all about. At Trustmark, *Building Cultures of Health* is an ongoing goal and a  $commitment \ we\ all\ share.$ We're helping employers better manage their healthcare costs with products and services designed to help employees feel good and stay productive.

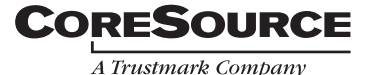